## **Предлагаем Вам скачать обновленную версию мобильного приложения «Реестр ЗАГС»**

С использованием обновленной версии мобильного приложения «Реестр ЗАГС» можно:

- Найти ближайший к Вам орган ЗАГС и узнать режим его работы и контактный телефон.
- Считать с помощью встроенного сканера QR-код со свидетельства о регистрации акта гражданского состояния, нанесенного в левом верхнем углу гербового свидетельства нового образца.\*
- Ввести реквизиты записи акта гражданского состояния и свидетельства о записи акта гражданского состояния для осуществления поиска.\*
- Сформировать квитанцию для уплаты государственной пошлины за оказание услуг органов ЗАГС.
- Оплатить онлайн госпошлину за оказание услуг органов ЗАГС.
- Обратиться в службу технической поддержки ФГИС «ЕГР ЗАГС», где наши специалисты помогут решить Ваш вопрос.

Если вы уже пользуетесь приложением «Реестр ЗАГС» и вам есть чем поделиться, оставьте отзыв. Ваши оценки помогают нам стать лучше!

\*Сервис проверки факта наличия свидетельства в ЕГР ЗАГС носит исключительно информационный характер.

Ссылка на мобильное приложение «Реестр ЗАГС» **для Android**:

Ссылка на мобильное приложение «Реестр ЗАГС» **для iOS**:

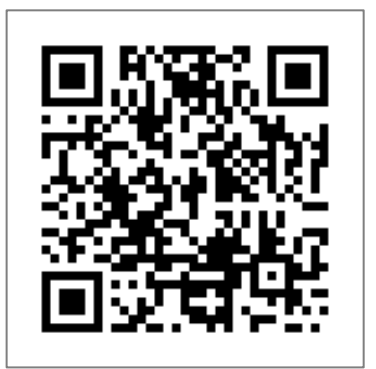

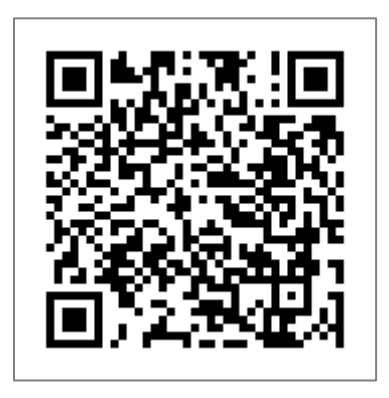